# **Aktiválja**  myPOS-csomagját

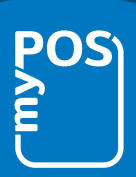

#### **Az aktiválás megkezdése előtt biztosítsa a következőket:**

- csatlakoztassa myPOS eszközét az internethez Bluetooth, WIFI vagy GPRS segítségével
- internetes böngészőjében nyissa meg a mypos.com oldalt
- mobiltelefonja tud SMS-eket fogadni

#### **1** Helps my Join myPOS now and start accepting payments from all your sales channels in one single platform. inthly and annual fees .<br>Ity and fraud pr range of value-added se **2** STEP 1 ENTER DEVICE SETTING **STEP 2 ENTER OUTLET SETTING** STEP 3 REVIEW AND CO Enter device identifier \* se settlement account **3** ENTER ACTIVATION CODE Checking for update... ⌒ SUCCESSFUL UPDATE Press any key to shutdown<br>Press any key to shutdown<br>the device and then switch it on again.

### **Sikeres aktiválás**

Gratulálunk! MyPOS terminálja aktív és használatra kész. E-pénzszámlájához a [mypos.com](https://www.mypos.com) weboldalon vagy a myPOS alkalmazásból férhet hozzá, amely

Android - és iOS-rendszeren is elérhető. További információkért vagy támogatásért látogasson el a [mypos.com](https://www.mypos.com) weboldalra.

## **Első lépések**

*A myPOS adatkártya teljes mértékben INGYENES, és minden egyes myPOS terminálhoz biztosítunk egyet. Bízza ránk a kapcsolatot!*

- 1. Lépjen a mypos.com oldalra, és jelentkezzen be myPOS-fiókjába.
- 2. Lépjen az **Eszközök Aktiválja eszközét**

Válassza ki az eszközbeállításokat, és az aktiválókód megjelenik myPOS-számláján.

- 3. A generált aktiválókód beírása után eszköze használatra készen áll. Kattintson a "Befejeztem az aktiválást" lehetőségre, és készen is van!
- 4. Opcionális Aktiválja ingyenes myPOS prepaid Üzleti kártyáját, és azonnal hozzáférhet pénzéhez.